**راهنمای ثبت نام غيرحضوری مرحله دوم )مصاحبه( آزمون دکتری نيمه متمرکز سال 2041**

داوطلبان گرامی، در صورتی که نـام شـما برابـر اطلاعیـه سـازمان سـنجش، بعنـوان داوطلـب بـه منظـور شـرکت در آزمـون دوره دکتری (نیمـه متمرکـز) در دانشـگاه شـهید بهشـتی اعـلام شـده باشـد، لازم اسـت جهـت ثبـت نـام بـه سـامانه جـامع آموزشی دانشگاه شهید بهشتی به آدرس http:// ems.sbu.ac.ir مراجعه نمایید.

\*شناسه کاربری و گذرواژه برای ورود به سامانه و ثبت نام در مرحله مصاحبه به شرح جدول ذیل است:

**\* شناسه کاربری: 40844 به همراه شماره داوطلبی \* گذرواژه: کد ملی داوطلب**

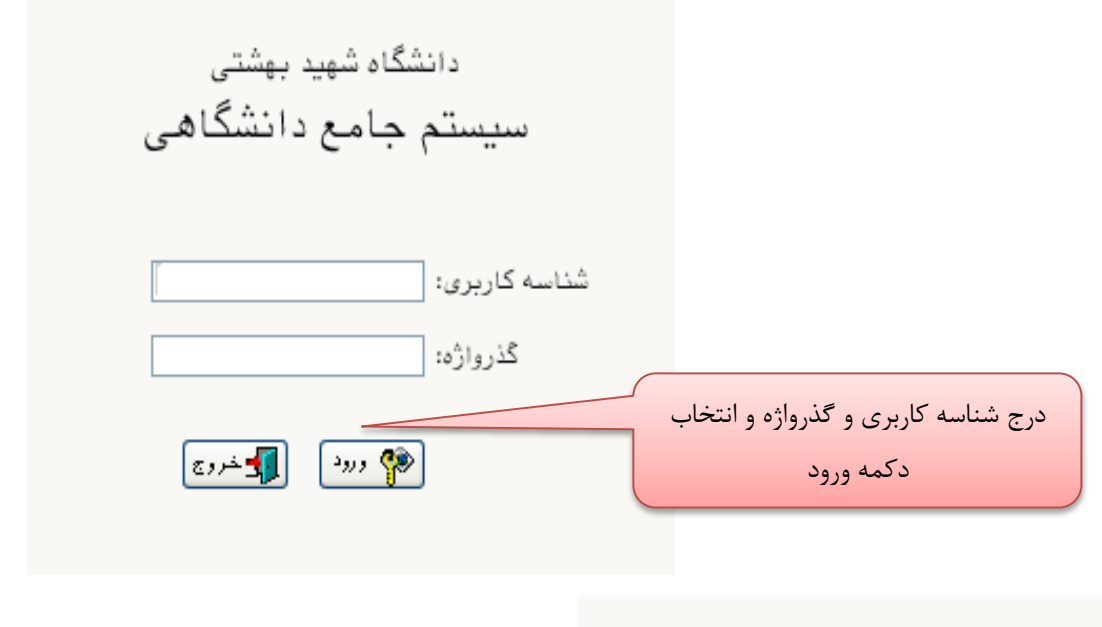

.<br>لیمات | بازیابی کلمه عبور اساتید | بازیابی کلمه عبور دانشجویان

**در صورتی که سامانه خطا به مضمون »تعداد دفعات ورود شما بيش از حد مجاز است « را بدهد میبایست از گزینهه تنظيمات )غيرفعال کردن صفحات دیگر( را انتخاب کنيد.**

پـس از ورود بـه سـامانه میتوانیـد ثبـت نـام مرحلـه دوم(مصـاحبه) آزمـون دکتـری کـه شـامل چنـدین مرحلـه اسـت را مشاهده نمایید. و از گزینه انتخاب میتوانید اقدام به تکمیل هر مرحله نمایید. \*لازم به ذکر است تمامی مراحل باید به ترتیب و کامل انجام شود.

**مرحله ۱**– مشخصات داوطلب: در مرحله مشخصات داوطلب فرم زیر مشاهده میشود که باید با دقت تکمیل فرمایید.

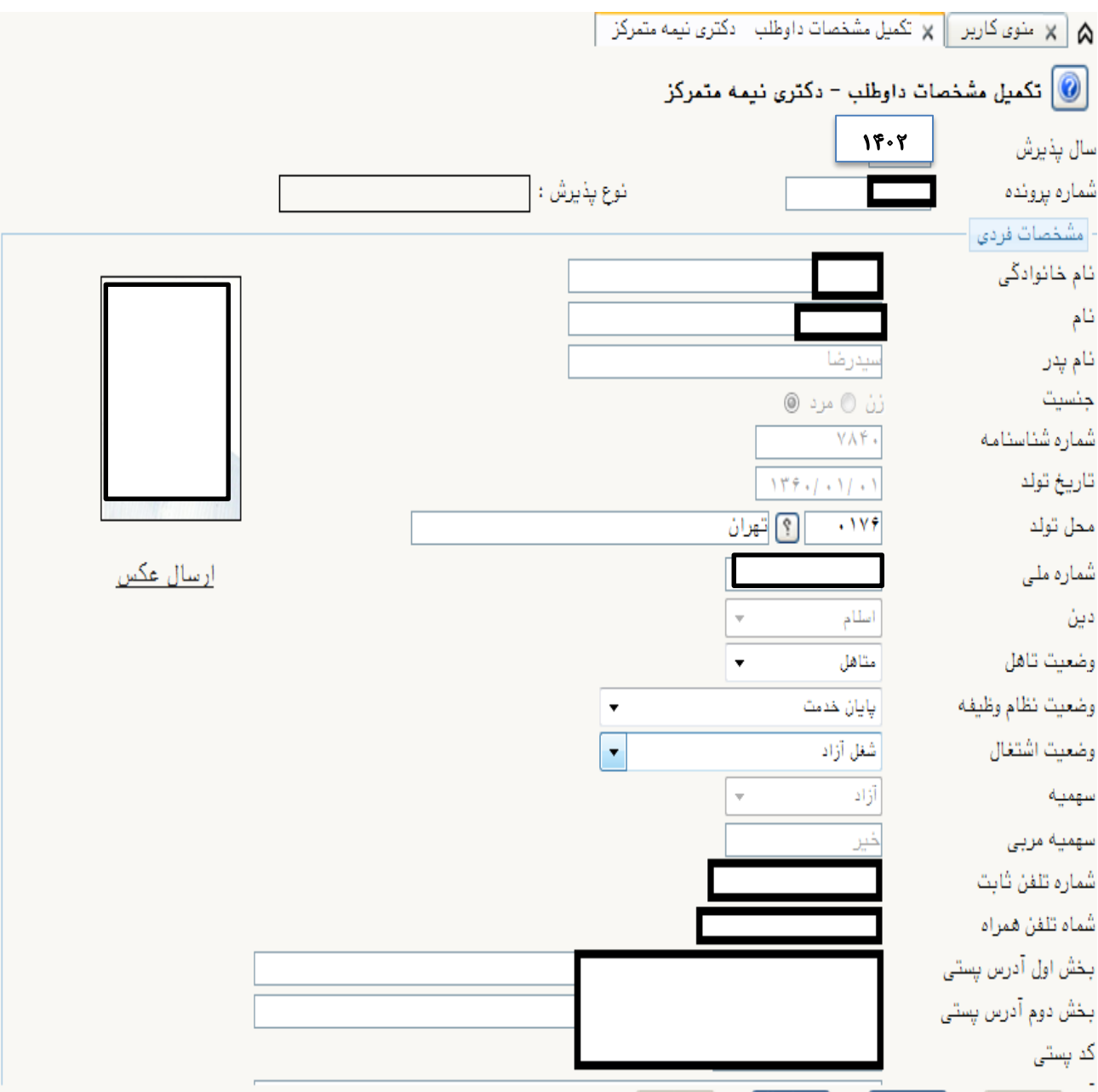

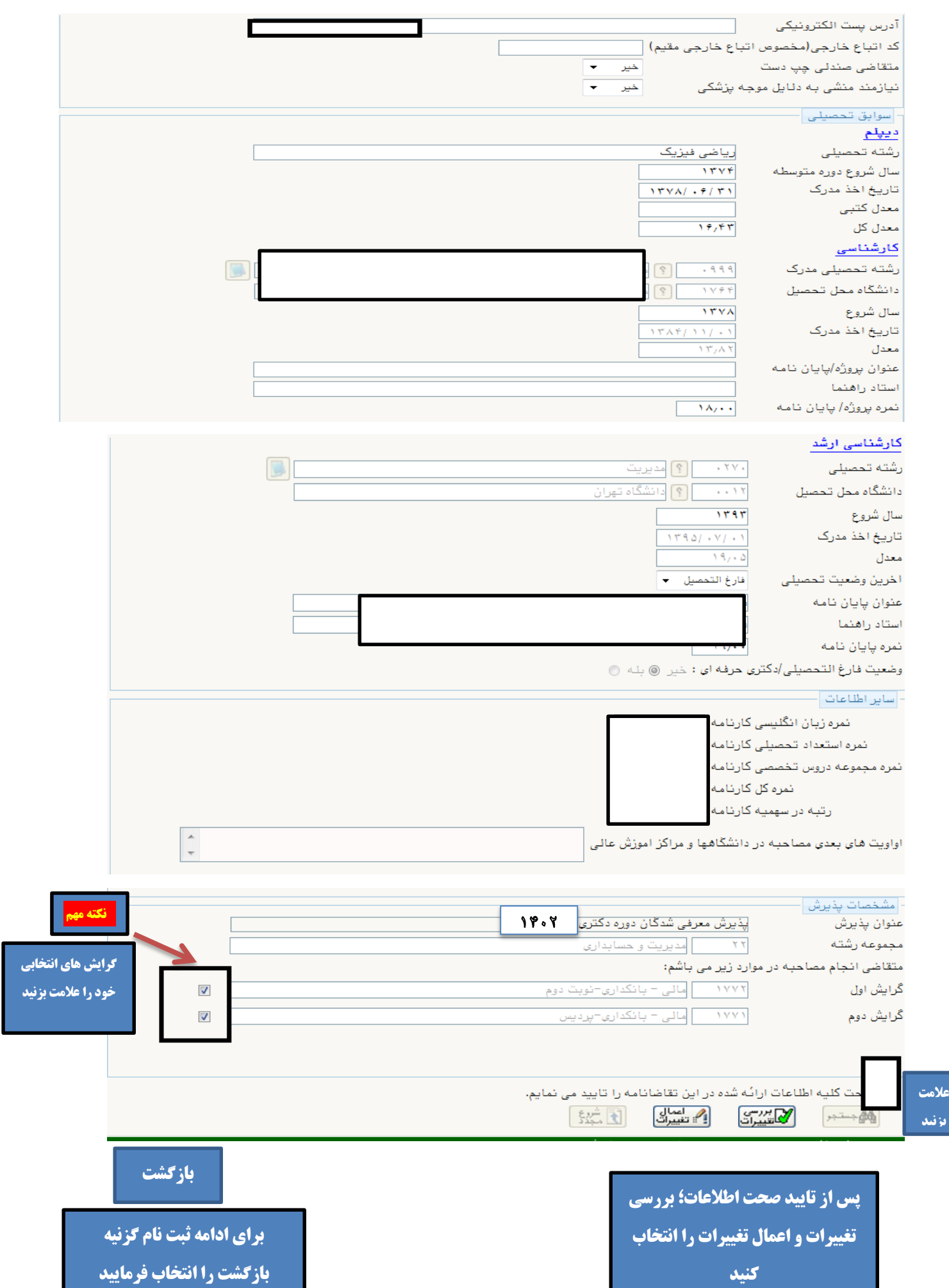

## مرحله ۲ – پرداخت الکترونیکی هزینه:

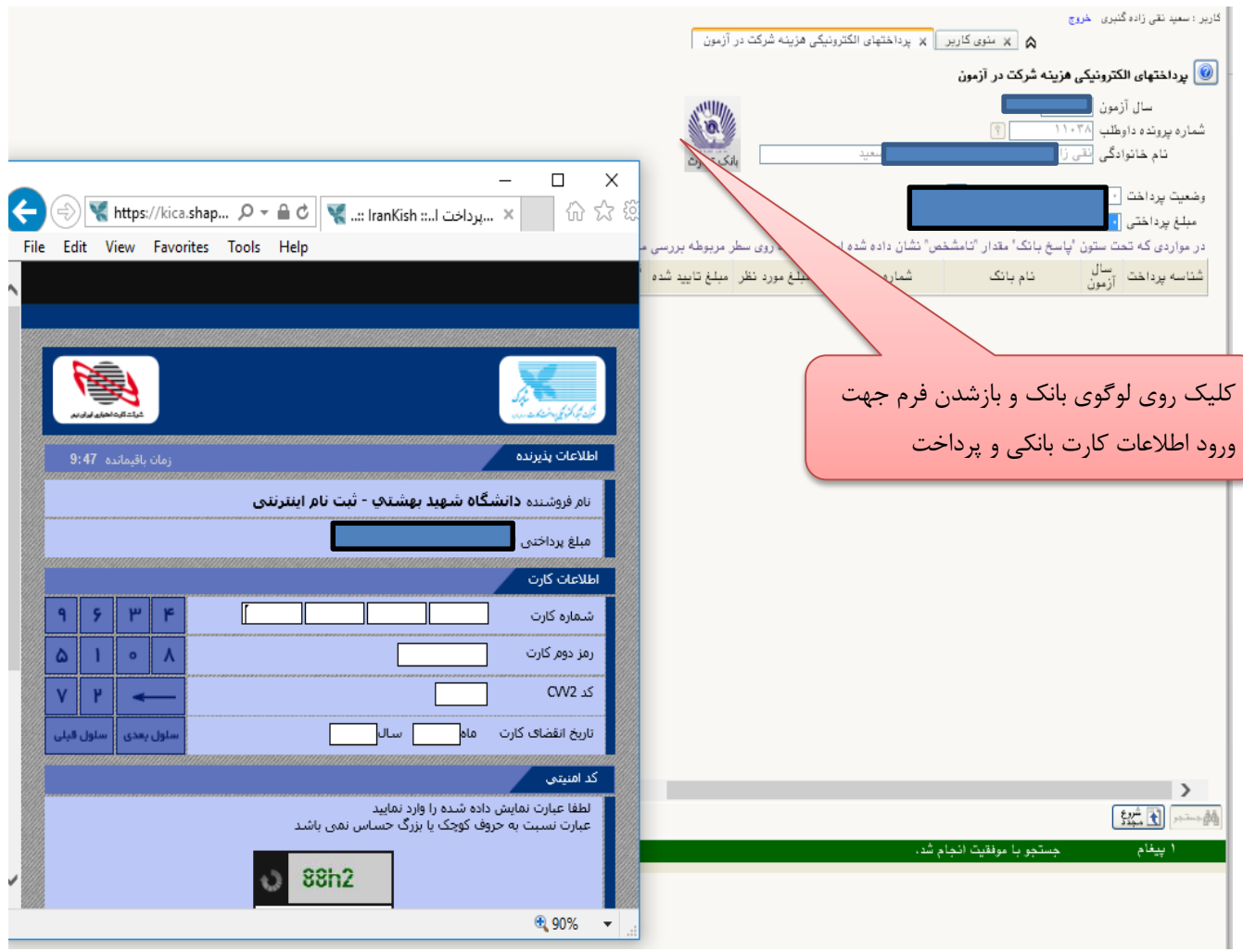

## **مرحله -۳ دریافت فرمهای مورد نياز:**

\*در ای مرحله اایب فایل ) word **« فرم مشخصات فردی )فرم شماره 2( داوطلبان مرحله دوم آزمون دکتری 2041«** را تکمیل کرده و پس از تبدیل به فایل( pdf ) در مرحله (ارسال تصویر مدارک) بارگذاری کنید.

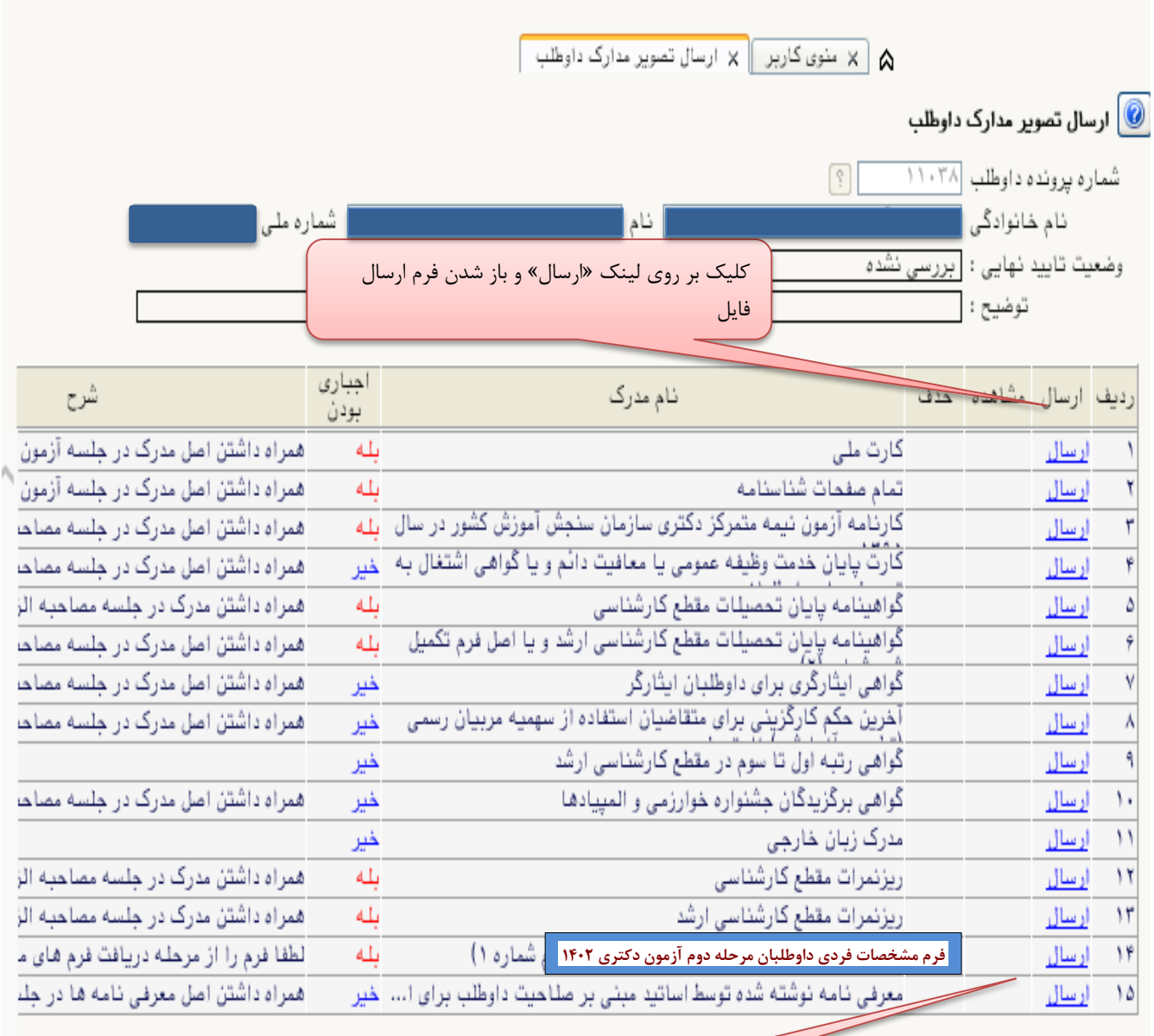

**مرحله -0 ارسال تصویر مدارک داوطلب: در این مرحله میتوانيد مدارک مورد نياز جهت پذیرش را بارگذاری کنيد.**

\*به ستون (اجباری بودن) و (شرح) برای هر مدرک دقت فرمایید.

فرم تکمیل شده در مرحله ۳ رادر این مرحله ارسال نمایید **مرحله -0 گواهی ثبت نام غيرحضوری مرحله دوم آزمون دکتری:**

\***الزم است این گواهی را چاپ کرده و در زمان مصاحبه حضوری به واحد آموزشی مربوطه ارائه نمایيد**.\*

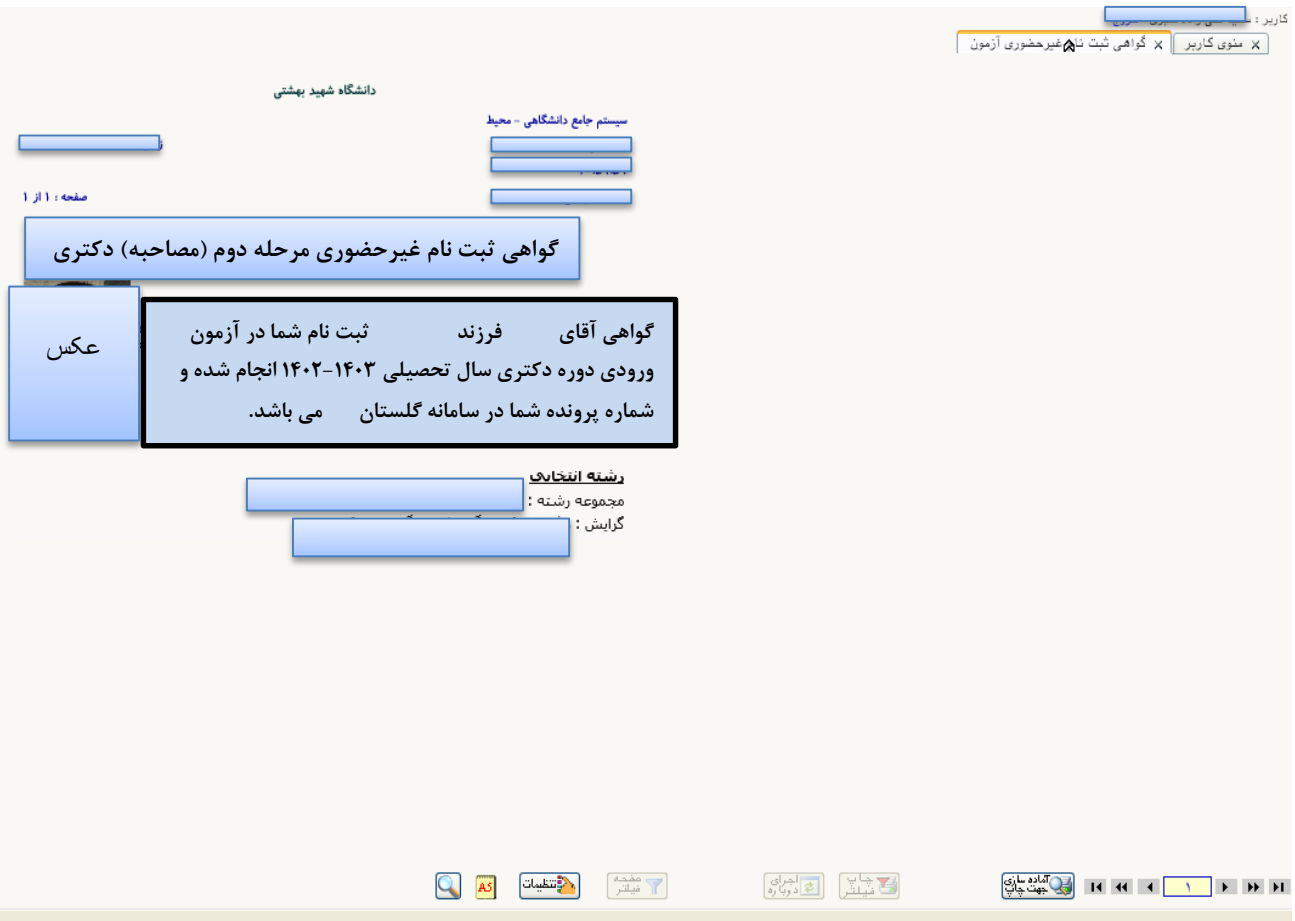